## User Instruction Manual: Logitech MeetUp

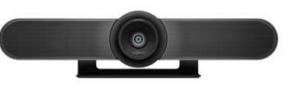

For questions, please contact the Service Desk.

#### 1) Plug in the power supply of the Logitech MeetUp.

- In case of mobile set (MeetUp on a trolley or stand), please place the set next to the teacher's desk. Make sure that the set and the cables do not restrict or block the escape route or create a tripping hazard.

# 2) Connect the Logitech MeetUp to the PC or laptop using the USB cable.

- When using the PC in an education space / lecture hall, connect the USB cable to one of the USB connections on the panel.

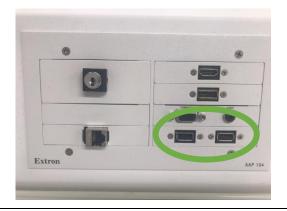

#### 3) Set the Logitech MeetUp as default device.

- Ensure that the MeetUp is chosen as the camera, speaker and microphone in your video conferencing applications.
- Please consult the application documentation below for further instructions on how to do this in Microsoft Teams or Zoom.

#### **Remote Control**

- 1) Microphone mute
- 2) Call answer
- 3) Call end
- Bluetooth pairing (only use when the connection between the remote and the MeetUp camera is lost)
- 5) Volume up/down
- 6) Zoom in/out
- 7) Camera pan/tilt
- 8) Camera home
- 9) Camera presets

Please note that not all applications support call answer and end buttons.

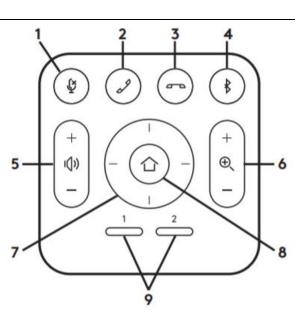

**TU**Delft

### Microsoft Teams

| Before you start your meeting, go to <b>Manage account</b> at the top right corner.                                                                  | Delft University of Technorgy 💦 - 🗆 🗙                                                                                                    |
|----------------------------------------------------------------------------------------------------|----------------------------------------------------------------------------------------------------|
|                                                                                                    | Busy - Edit status message<br>Home                                                                                                    |
|                                                                                                    | Delft University of Technology                                                                                                    |
|                                                                                                    | □ Saved                                                                                                    |
|                                                                                                    | <ul> <li>Manage account</li> <li>+ Add personal account</li> </ul>                                                                                                    |
| Go to <b>Devices</b> in Settings and set the<br><u>audio devices</u> to 'Logitech MeetUp<br>Speakerphone' and <u>camera</u> to 'Logitech<br>MeetUp.' | Settings<br>© General<br>Province<br>Provincisions<br>Calls<br>Audio devices<br>4- Logitech MeetUp Speakerphone<br>Speaker<br>Echo Cancelling Speakerphone (4- Logitech MeetUp Spe )<br>Microphone<br>Echo Cancelling Speakerphone (4- Logitech MeetUp Spe )<br>Microphone<br>Echo Cancelling Speakerphone (4- Logitech MeetUp Spe )<br>Cancelling Speakerphone (4- Logitech MeetUp Spe )<br>Common<br>Cancelling Speakerphone (4- Logitech MeetUp Spe )<br>Common<br>Cancelling Speakerphone (4- Logitech MeetUp Spe )<br>Cancelling Speakerphone (4- Logitech MeetUp Spe )<br>Cancelling Speakerphone (4- Logitech MeetUp Spe )<br>Common<br>Cancelling Speakerphone (4- Logitech MeetUp Spe )<br>Cancelling Speakerphone (4- Logitech MeetUp Spe )<br>Cancelling Speakerphone (4- Logitech MeetUp Spe )<br>Cancelling Speakerphone (4- Logitech MeetUp Spe )<br>Cancelling Speakerphone (4- Logitech MeetUp Spe )<br>Cancelling Speakerphone (4- Logitech MeetUp Spe )<br>Cancelling Speakerphone (4- Logitech MeetUp Spe )                                                                                                    |
| Or: Change the settings at the start of<br>your online meeting.<br>Set the <u>audio devices</u> and <u>camera</u> to<br>'Logitech MeetUp.'           | Monset Teams   Choose your audia and video settings for   Meeting now   Choose your audia and video settings for   Meeting now     Device settings   Audia devices   - Logitach Meetily Speakerphone ()   Choose of the setting Speakerphone ()   Concreting Speakerphone ()   Canses   et ender ender ende |
| Or: Change the settings during your<br>meeting.<br>Go to <u>Device settings</u> and set the <u>audio</u>                                             | - □ ×<br>ੴ ⊑ ♥ ••• ● ● ● ▲ Leave                                                                                                    |
| <u>devices</u> and <u>camera</u> to 'Logitech<br>MeetUp.'                                                                                            | <ul><li>Meeting notes</li><li>(i) Meeting details</li></ul>                                                                                                    |

**fu**Delft

#### Zoom

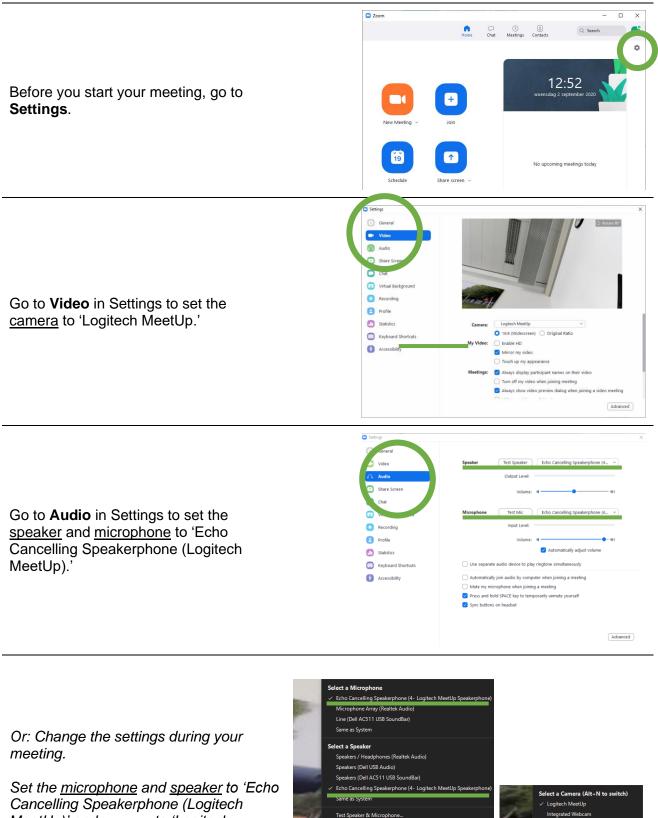

Switch to Phone Audio..

Cancelling Speakerphone (Logited MeetUp)' and <u>camera</u> to 'Logitech MeetUp.'

**TU**Delft

3

al Background